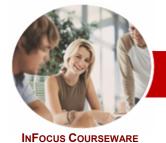

# Microsoft PowerPoint 2010

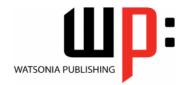

Level 1

Level Series Order Code: INF1020 ISBN: 978-1-921721-52-6

| * | General     |
|---|-------------|
|   | Description |

The skills and knowledge acquired in Microsoft PowerPoint 2010 Level 1 are sufficient to be able to create real-world presentations. You will learn how to run a slide show, print and publish presentations.

Learning Outcomes At the completion of Microsoft PowerPoint 2010 Level 1 you should be able to:

- work with the basic features of PowerPoint
- > work with presentations
- > create a new presentation
- > work with the various slide layouts
- > insert text onto a slide and apply basic formatting
- create and work with SmartArt graphics
- draw and format shapes
- navigate a slide show in PowerPoint
- use a range of printing techniques
- > find the information you need in Help

TargetAudience

Microsoft PowerPoint 2010 Level 1 is designed for users who are keen to learn how to use this application to present information.

Prerequisites

Microsoft PowerPoint 2010 Level 1 assumes little or no knowledge of the software. However, it would be beneficial to have a general understanding of personal computers and the Windows operating system environment.

Pages

122 pages

Nominal Duration\* Levels publications are based around a 1-day training program consisting of approximately 6-8 hours

Student Files

Many of the topics in Microsoft PowerPoint 2010 Level 1 require you to open an existing file with data in it. These files can be downloaded free of charge from our web site at www.watsoniapublishing.com. Simply follow the student files link on the home page. You will need the product code for this course which is INF1020.

Methodology

The In Focus series of publications have been written with one topic per page. Topic sheets either contain relevant reference information, or detailed step-by-step instructions designed on a real-world case study scenario. Publications can be used for instructor-led training, self-paced learning, or a combination of the two.

❖ Formats Available A4 Black and White, A5 Black and White (quantity order only), A5 Full Colour (quantity order only), Electronic licence

Companion Products There are a number of other complimentary titles in the same series as this publication. Information about other relevant publications can be found on our web site at www.watsoniapublishing.com.

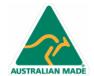

**Product Information** 

<sup>\*</sup> Duration relates to study time only and does not include assessment time. Duration should be used as a guide only. Actual duration will vary depending upon the skills, knowledge, and aptitude of the participants. This information sheet was produced on Friday, November 26, 2010 and was accurate at the time of printing. Watsonia Publishing reserves its right to alter the content of the above courseware without notice.

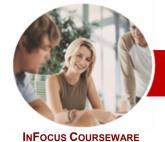

## Microsoft PowerPoint 2010

WATSONIA PUBLISHING

Level 1

Level Series

Order Code: INF1020 ISBN: 978-1-921721-52-6

✓ Previewing Slides

✓ Printing Handouts

✓ Printing Notes Pages

✓ Printing The Outline

✓ Understanding Help

Browsing For Help

Using The Table Of Contents

Searching Using Keywords

Disconnecting Online Help

Working With Screen Tips

Printing A Help Topic

Using Dialog Box Help

✓ Other Sources Of Help

**➤ Concluding Remarks** 

Navigating Help

✓ Accessing Help

✓ Printing Slides

➤ Getting Help

**Contents** 

#### ➤ Getting To Know PowerPoint

- ✓ Starting PowerPoint
- ✓ The PowerPoint Screen
- ✓ How Microsoft PowerPoint 2010 Works
- ✓ Using The Ribbon
- ✓ Using Ribbon KeyTips
- ✓ Minimising The Ribbon
- ✓ Understanding The Backstage View
- ✓ Accessing Backstage View
- ✓ Using Shortcut Menus
- ✓ Understanding Dialog Boxes
- ✓ Launching Dialog Boxes
- ✓ Understanding The Quick Access Toolbar
- ✓ Adding Commands To The QAT
- ✓ Understanding The Status Bar
- ✓ Customising The Status Bar
- ✓ Exiting Safely From PowerPoint

#### ➤ Working With Presentations

- ✓ Opening A Presentation
- ✓ Switching Between Presentations
- ✓ Understanding PowerPoint Views
- ✓ Changing Presentation Views
- ✓ Navigating A Presentation
- ✓ Using The Zoom Tool
- ✓ Closing A Presentation
- ✓ Opening A Recent Presentation

#### ➤ Creating A Presentation

- ✓ Planning A Presentation
- ✓ Presentation Methods And Hardware
- ✓ Principles Of Effective Presentation Design
- ✓ Creating A Blank Presentation
- ✓ Creating A Presentation Based On A Template
- ✓ Creating A Presentation Based On A Theme
- ✓ Typing Text Into The Outline Pane
- ✓ Saving A Presentation
- ✓ Inserting Slides And Text
- ✓ Previewing A Slide Show

#### ➤ Slide Layouts

- ✓ Understanding Slide Layouts
- ✓ Inserting A Title Slide
- ✓ Inserting A Title And Content Slide
- ✓ Inserting A Section Header Slide
- ✓ Inserting A Table
- ✓ Inserting A Picture With Caption Slide
- ✓ Inserting A Chart
- ✓ Applying A Different Layout To A Slide

#### ➤ Working With Text

- ✓ Typing Text Onto A Slide
- ✓ Editing Text
- ✓ Moving And Resizing Placeholders
- ✓ Applying Font Formatting
- ✓ Applying Paragraph Formatting
- ✓ Converting Text To SmartArt
- ✓ Applying WordArt To Text

#### **>** SmartArt

- ✓ Understanding SmartArt
- ✓ Inserting A SmartArt Graphic
- ✓ Inserting Text
- ✓ Adding Shapes Below
- √ Adding Shapes Above
- ✓ Adding Shapes Before And After
- ✓ Adding An Assistant
- ✓ Promoting And Demoting Shapes
- ✓ Switching SmartArt Right To Left
- √ Resizing SmartArt
- ✓ Changing The SmartArt Layout
- ✓ Applying A Colour Scheme
- ✓ Applying A SmartArt Style
- ✓ Deleting SmartArt Shapes

#### ➤ Shapes

- ✓ Drawing Shapes
- ✓ Resizing Shapes
- ✓ Editing Shapes
- ✓ Positioning Shapes
- ✓ Arranging Shapes
- ✓ Combining Shapes
- ✓ Formatting Shapes
- ✓ Copying Shapes
- ✓ Aligning Shapes
- ✓ Inserting And Formatting Text
- ✓ Connecting Shapes
- ✓ Grouping Shapes
- ✓ Rotating Shapes

### ➤ Slide Show Navigation

- ✓ Using Slide Sorter View
- ✓ Reusing Slides
- ✓ Adding Sections
- ✓ Adding Notes To Your Slides
- √ Slide Numbers
- ✓ About Hyperlinks
- ✓ Creating An Internal Hyperlink
- ✓ Creating A Hyperlink To Another Presentation
- Creating A Hyperlink To Another Application
- ✓ Keyboard Shortcuts For Navigating Slide Shows
- ✓ Presenting A Slide Show

#### **Printing**

✓ Understanding Printing

47 Greenaway Street Bulleen VIC 3105 Australia ABN 64 060 335 748

Phone: (+61) 3 9851 4000 Fax: (+61) 3 9851 4001 info@watsoniapublishing.com www.watsoniapublishing.com **Product Information**